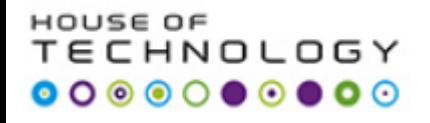

#### **Database Development**

## **Topics for today:**

**Views**

**Store Procedure**

#### HOUSE OF **TECHNOLOGY**

#### **View – T-SQL**

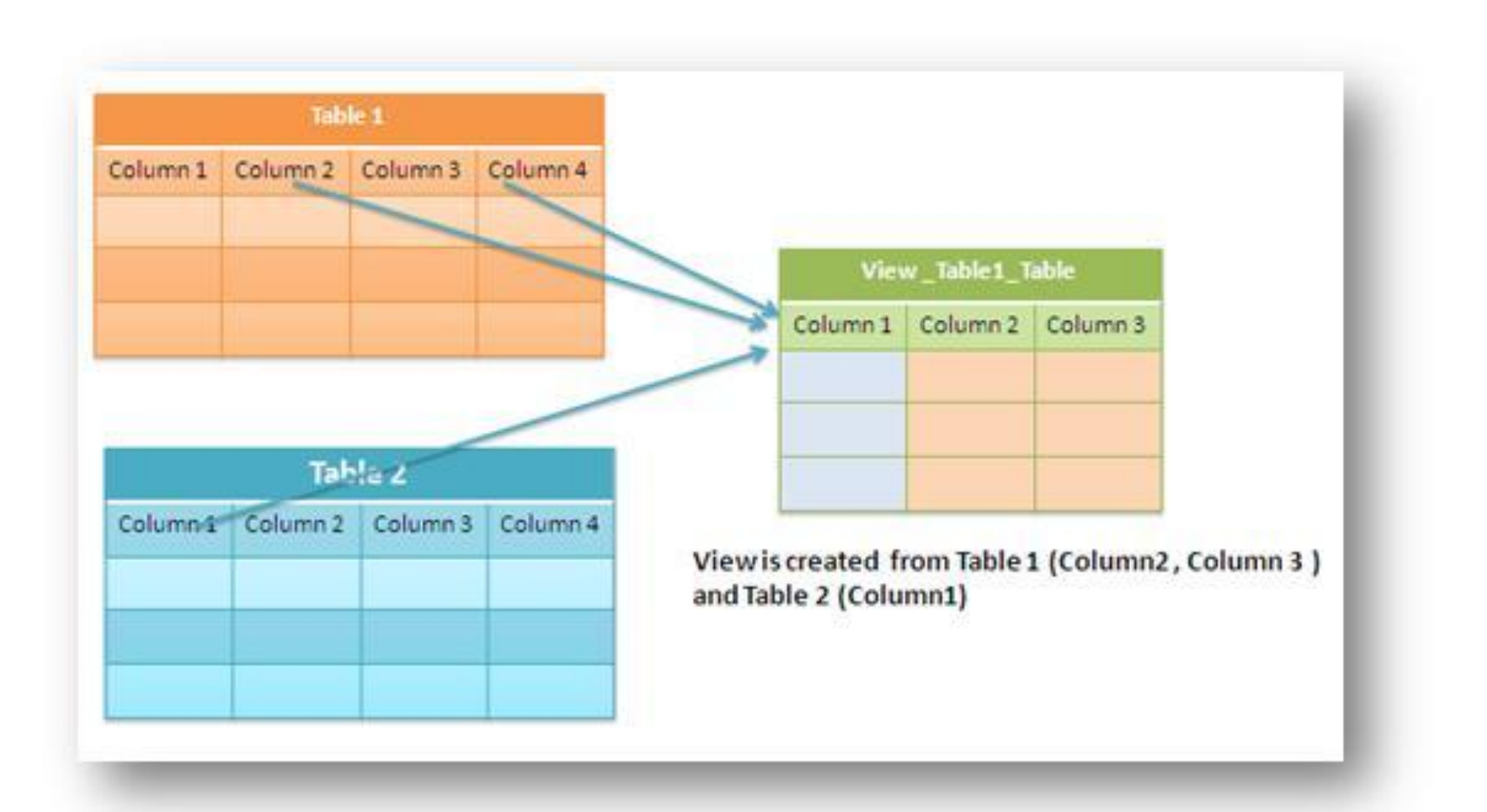

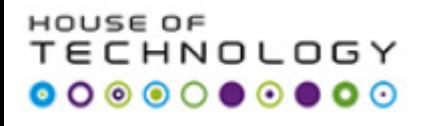

## **Views**

- 1. Tables store real data.
- 2. Views do not store real data.
- 3. Views must have underlying tables to provide data.
- 4. Each view is based on a single SELECT statement to control what data to collect from tables, and how data should be represented.
- 5. View's columns can be mapped directly to columns in underlying tables.
- 6. View's columns can be created expressions based multiple columns in underlying tables.
- 7. Views can be used in same way as tables in queries.

#### HOUSE OF CHNOLOGY

### **Views**

# **SQL CREATE VIEW Syntax**

CREATE VIEW view\_name AS SELECT column name(s) FROM table name WHERE condition

#### 56 O.E HNOLOGY  $\begin{array}{cccccccccccccc} \circ & \circ & \circ & \circ & \circ & \circ & \circ & \circ \end{array}$

#### **Views**

## **Advantages:**

To hide data complexity.

To protect the data.

Enforcing some simple business rules.

Customizing data.

# **Disadvantage:**

Views can especially degrade the performance if they are based on other views.

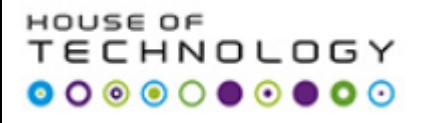

## **Benefits of Stored Procedures**

- **1. Precompiled execution**
- **2. Reduced client/server traffic**
- **3. Efficient reuse of code and programming abstraction**
- **4. Enhanced security controls**

#### HOUSE OF **TECHNOLOGY**

## **Store Procedure**

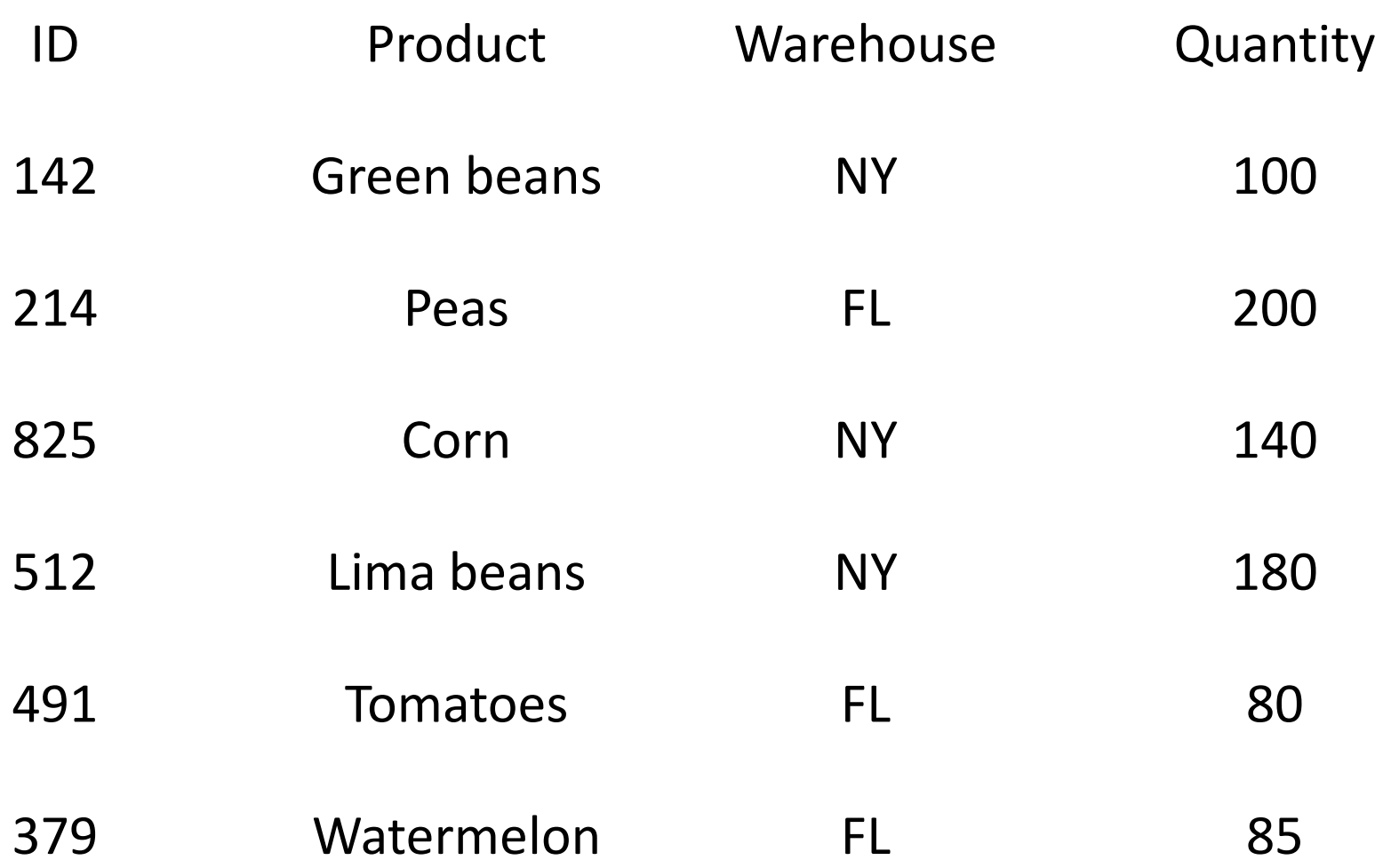

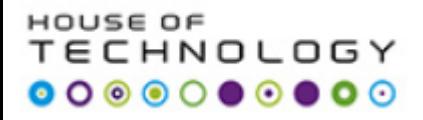

# SELECT Product, Quantity FROM Inventory WHERE Warehouse = 'FL'

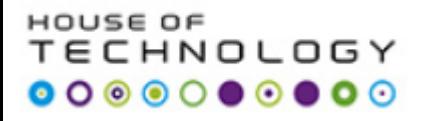

# CREATE PROCEDURE sp\_GetInventory @location varchar(10) AS SELECT Product, Quantity FROM Inventory WHERE Warehouse = @location

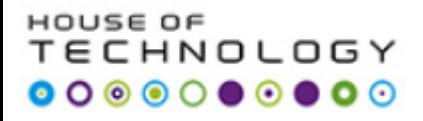

# EXECUTE sp\_GetInventory 'FL' EXECUTE sp\_GetInventory 'NY'

#### HNOLOGY  $\begin{array}{cccccccccccccc} \circ & \circ & \circ & \circ & \circ & \circ & \circ & \circ \end{array}$

## **Store Procedure vs. Functions**

- **1. Procedure** can return zero or n values whereas **function** can return one value which is mandatory.
- **2. Procedure**s can have input/output parameters for it whereas **function**s can have only input parameters.
- **3. Procedure** allows select as well as DML statement in it whereas **function** allows only select statement in it.
- **4. Function**s can be called from **procedure** whereas **procedure**s cannot be called from **function**.
- 5. Exception can be handled by try-catch block in a **procedure** whereas try-catch block cannot be used in a **function**.
- 6. We can go for transaction management in **procedure** whereas we can't go in **function**.
- **7. Procedure**s can not be utilized in a select statement whereas **function** can be embedded in a select statement.

#### HOUSE OF TECHNOLOGY

## **Store Procedure**

CREATE PROCEDURE uspTryCatchTest AS BEGIN TRY SELECT 1/0 END TRY BEGIN CATCH SELECT ERROR\_NUMBER() AS ErrorNumber ,ERROR\_SEVERITY() AS ErrorSeverity ,ERROR\_STATE() AS ErrorState ,ERROR\_PROCEDURE() AS ErrorProcedure ,ERROR\_LINE() AS ErrorLine ,ERROR\_MESSAGE() AS ErrorMessage; END CATCH

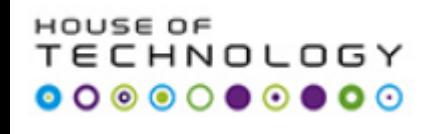

Google about **Views in T-SQL** (Create following views by using T-SQL).

- 1. Create a view for **CHEF** and name is **CHEF\_VIEW**. This view should show information about date, name, and license and damage amount columns.
- 2. Create another view for **DBA** and name is **DBA\_VIEW**. This view should show information about total number of reports and total amount of damage amount columns.
- 3. Create another view **USER** and name it **USER\_VIEW**. This view should show information about drive id, name, date and damageamount columns.
- 4. Create a new **SCHEMA** named **BILEN** on Car Insurance database. Bind all the above three views with it. In order words change the schema membership of all views from DBO to **BILEN**.
- 5. Use select statement to view all views after they are binded with **BILEN SCHEMA**. Check the results if it is the same?

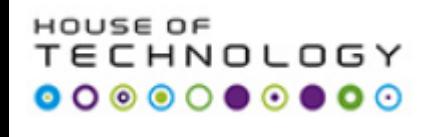

- 1. Create carinfo.txt file that contain information about 10 cars in such a way that 4 car models are BMW, 3 car models are Volvo and rest of 3 cars models are Suzuki. (with respect to car table in CAR-INSURANCE DB).
- 2. Use BULK INSERT command to insert all 10 records into car table in CAR-INSURANCE DB.
- 3. Create a store procedure sp\_car\_name which takes car model name as a parameter and retrieves the desired result.

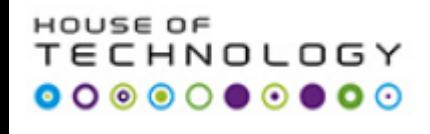

- **1. Change the name of CAR\_INSURANCE DB to CAR\_INSULT in task13.sql script.**
- **2. Put all code of task12.sql into a store prcedure sp\_carinsult. Execute the store procedure without parameter. Is it possible to run a store procedrue without parameter?**

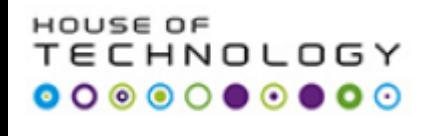

- **1. Put USER\_VIEW inside a new store procedure sp\_userview. Check if it is possible to execute a store procedue that has a view inside its code?**
- **2. Create a VIEW, SPVIEW that retrieves model and year columns from Car table. The condition is that this view emebed sp\_car\_name to retrieve car model. Check if it is possible to run a store procedure inside view?**

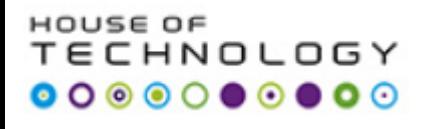

## **Chapter 9 Lesson 1:** Designing and Implementing Views and Inline Functions (pg.300-307)

## **Chapter 13 Lesson 1:** Designing and Implementing Stored Procedures(pg. 502-514)

#### **Bulk Insert**

http://technet.microsoft.com/en-us/library/ms188365.aspx